## How to Access Your 1095-B Form Online

If you already have an AHP account: Log in at myahpcare.com/ahp-login.

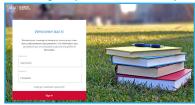

If you do not have an AHP account: Register at myahpcare.com/register.

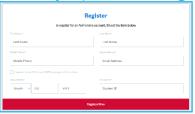

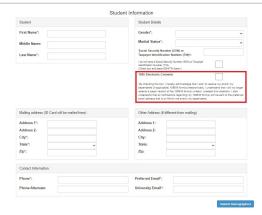

Select the check box next to "1095 Electronic Consent". Click Save Changes.

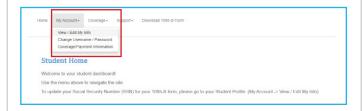

To access your 1095-B form, you must first provide consent. To provide consent, click My Account, then select View/Edit My Info.

If you have previously provided your consent, skip to Step 5.

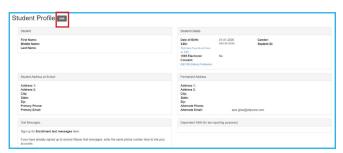

3 Click Edit next to Student Profile.

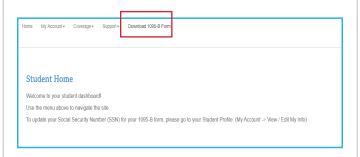

Click on Download 1095-B Form. From here, you can download and save your 1095-B form.

Questions?
Please call us at 855-247-2273
or email us at
1095BForm@myahpcare.com.